## Add users to Zulip

Each mailbox can be added to the Zulip ecosystem, and only same-domain users can collaborate in our Zulip integration.

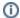

Adding external collaborators to Zulip is possible only if you create an e-mail address for them.

## Adding a new user to Zulip

- Go to the Admin Panel.
- Log in using your Admin username and password.
- Click on **Zulip** in the menu bar.
- Select the desired **domain** from the drop-down.
- Click on the Add button.

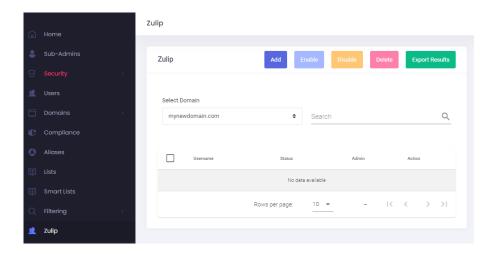

- A new window with a list of users from the domain will show.
- · Select the users you wish to activate Zulip for.
- Click on the **Allow** button. Allow up to 5 minutes for the system to add the users to the Zulip ecosystem.

Add User ×

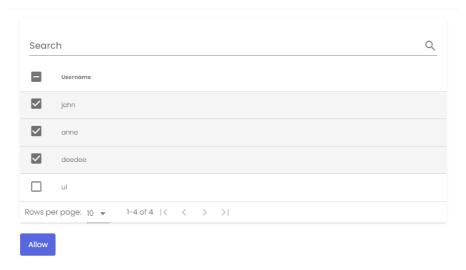

• The allowed users on Zulip will show in the list.

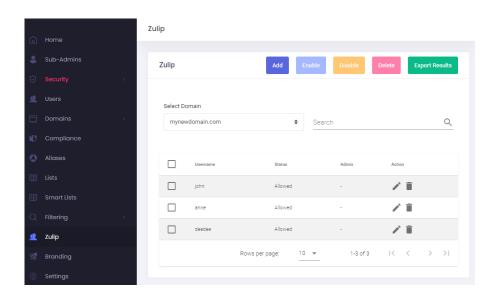